## **Cómo modificar el Elaborado Compilado (Informe Técnico/Económico – Módulo)**

Quiero compartir una pregunta de asistencia.

## **Pregunta**

¿Cómo es posible modificar el informe técnico, económico o un simple módulo, después de haber predispuesto la compilación?

## **Respuesta**

Para que se pueda predisponer de manera correcta tal operación siga las indicaciones descritas a continuación:

**1.** Vaya al elaborado compilado y acceda a la sección **[1] "Modificar Informe"**

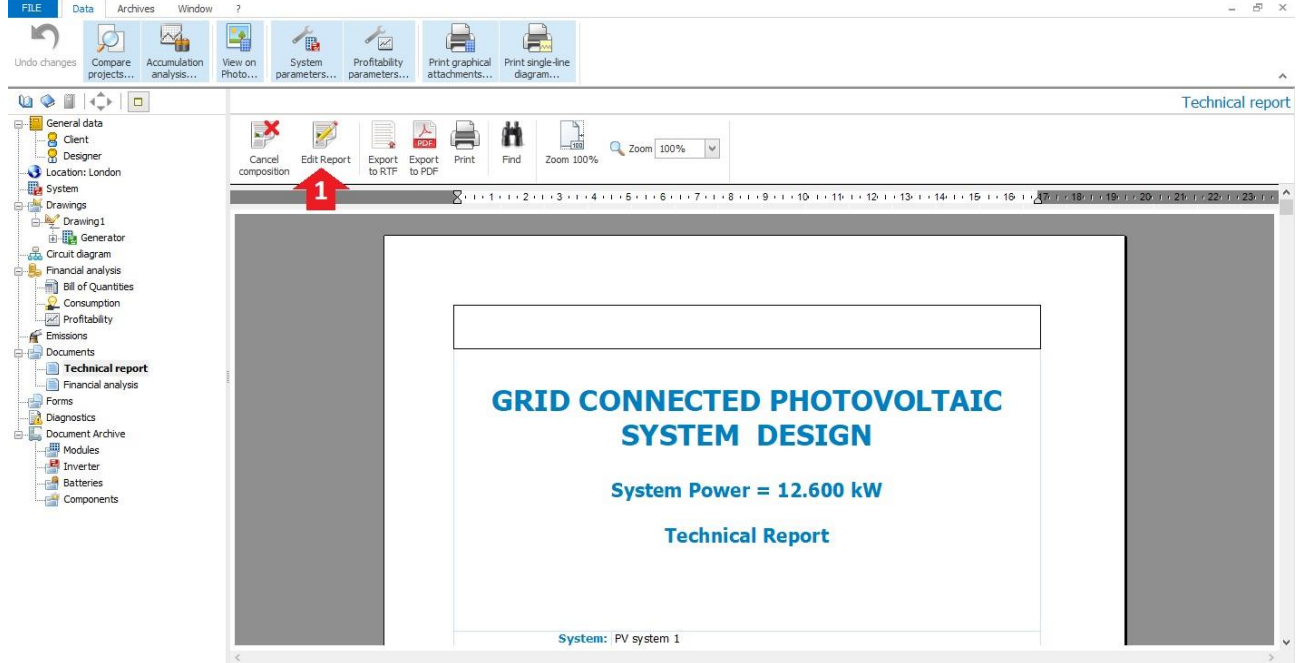

**2.** Después de haber activado el "Editor" tenemos a disposición una ventana nueva, perfectamente integrada al software **[2],** que nos permitirá gestionar mejor nuestras personalizaciones, a través del auxilio del "Word Processor" integrado.

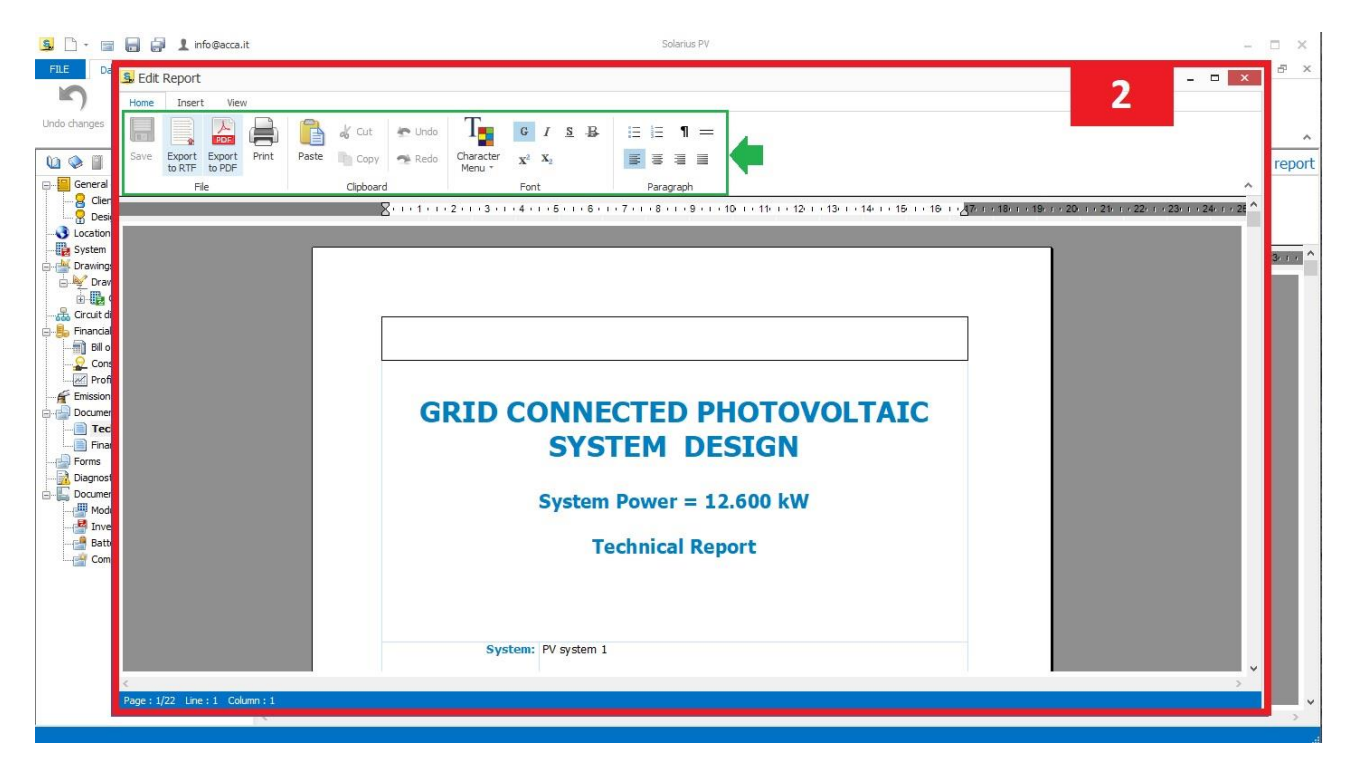

En relación a esto, es posible imprimir el presente argumento en formato PDF o eventualmente seguir el Video Tutorial específico.